## **TSplus Administration Tool overview**

After installing TSplus, your server is immediately ready to go.

However, you can customize all the system parameters with a powerful Administrator Tool.

To do so, click on the following icon created on your Desktop:

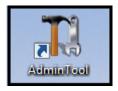

The Administrator Tool will then be displayed:

| T TSplus - Administration Console |                                                            | - 🗆 X                                            |
|-----------------------------------|------------------------------------------------------------|--------------------------------------------------|
| TSPLUS                            | Remote Access Management Console                           |                                                  |
| <b>Ф</b> номе                     |                                                            |                                                  |
|                                   | <b>P</b>                                                   | $\bigcirc$                                       |
|                                   | Computer name: WIN-A1L00CN0E56<br>Private IP 192.168.      | http://localhost                                 |
| S WEB                             | Public IP 78.193.<br>RDP port 3389                         | The built-in HTTP server is listening on port 80 |
| FARM                              | Connections: 1                                             | The HTTPS server is listening on port 443        |
| SESSIONS                          | Q Session Manager                                          |                                                  |
| SYSTEM TOOLS                      | System Audit - No issues found on 1/7/2020 4:27:20 PM      |                                                  |
| 🔯 ADVANCED                        | Version 12.60.1.4 - You are using the latest version       | (i) Read changelog                               |
| Հ子 ADD-ONS                        | O License Activated - Enterprise edition - Unlimited users |                                                  |
|                                   | Sind of support date: 7/11/2022                            |                                                  |
|                                   | English                                                    | (?) Help                                         |

Want to get help on a feature of TSplus Admin Tool quickly? Just click on a tile or on a tab to go to the matching help!